**МИНОБРНАУКИ РОССИИ** Федеральное государственное бюджетное образовательное учреждение высшего образования «Юго-Западный государственный университет» (ЮЗГУ) Документ подписан простой электронной подписью Информация о владельце: ФИО: Таныгин Максим Олегович Должность: и.о. декана факультета фундаментальной и прикладной информатики Дата подписания: 21.09.2023 13:08:50 Уникальный программный ключ: 65ab2aa0d384efe8480e6a4c688eddbc475e411a

## Кафедра программной инженерии

**УТВЕРЖДАЮ** Проректор по учебной ра О.Г. Локтионова  $\frac{1}{20.5}$   $\frac{1}{20.5}$ 

# **ПРОГРАММИРОВАНИЕ РАБОТЫ С ФАЙЛАМИ НА ЯЗЫКЕ ASSEMBLER**

Методические указания для проведения лабораторных занятий и выполнения самостоятельной внеаудиторной работы по дисциплине «Системное программное обеспечение» для студентов направления подготовки 09.03.04 «Программная инженерия»

Курск 2017

УДК 681.3

Составитель: А.В. Малышев

# Рецензент

# Кандидат технических наук, начальник отдела информатизации ГУ КРО ФСС РФ А.Ф. Рубанов

**Программирование работы с файлами на языке Assembler**: методические указания для проведения лабораторных занятий и выполнения самостоятельной внеаудиторной работы по дисциплине «Системное программное обеспечение» / Юго-Зап. гос. ун-т; сост. А.В. Малышев. Курск, 2017. 17 с.: ил. 3. Библиогр.: с. 16

Содержат сведения по вопросам низкоуровневого создания и обработки файлов в операционной среде Windows. Приведены соответствующие примеры программного кода на языке Assembler, а также граф-схемы алгоритмов.

Предназначены для студентов направления подготовки 09.03.04.

Текст печатается в авторской редакции

Подписано в печать . Формат  $60x84$  1/16 Усл. печ. л. . Уч.-изд. л. . Тираж экз. Заказ. Бесплатно. Юго-Западный государственный университет. 305040, г. Курск, ул. 50 лет Октября, 94.

### 1.1 Цель лабораторной работы

Изучение основ строения файловой системы, понятий файл и каталог; изучение 32-байтного формата элемента главного корневого каталога: назначение SFT, блока описания файла и дескриптора файла; приобретение навыков системного программирования файловых функций DOS и WINDOWS.

## 1.2 Залание

- 1. В соответствии с вариантом задания составьте граф-схему решения задачи и на ее основе разработайте программу.
- 2. Получите файл листинга программы .LST.

## 1.3 Содержание отчёта

- титульный лист;
- залание:
- описание формата элемента корневого каталога;
- граф-схема решения задачи;
- описание используемых в программе файловых функций;
- текст программы в виде распечатанного .LST файла с комментариями;
- результаты работы программы

# 2. Основные понятия

### 2.1 Элемент корневого каталога, дескриптор

В Ассемблере обращение к файлу распадается на следующие операции  $[1]:$ 

- создание или открытие файла по ASCIIZ-спецификации;
- запись или чтение файла поэлементно;
- закрытие файла.

Операция открытия файла связана с выделением свободного элемента [2], называемого блок описания файлов, в System File Table (SFT), ее размер **CONFIG.SYS** залается  $\overline{R}$ команлой **FILES**  $=$  $n_{\text{L}}$ где n - число открытых файлов.

Часть информации в элементе SFT определяется полями элемента главного корневого каталога, часть - операционной системой. Например, элемент SFT содержит указатель файла (32 бита) для прямого доступа к файлу с позиции указателя. Структура элемента главного корневого каталога приведена в таблине1

Таблина 1

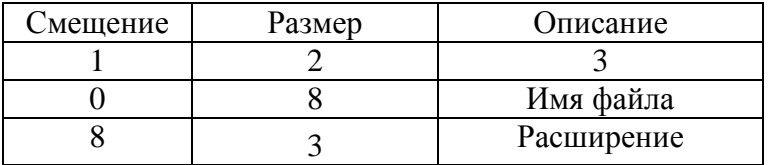

Продолжение табл.1

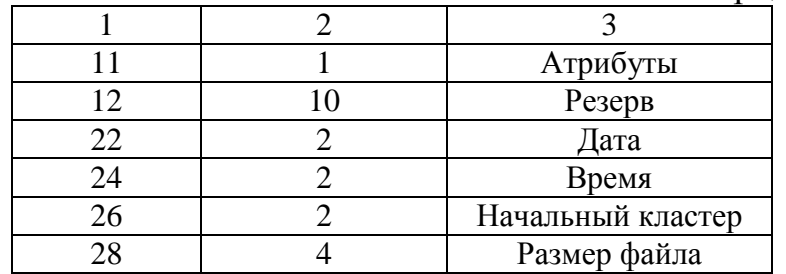

Значения атрибутов файла приведены в таблице 2.

Таблица 2.

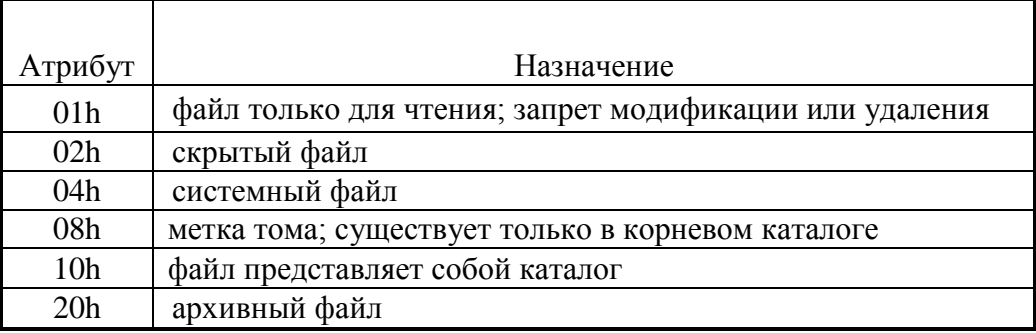

В первом байте имени файла могут находиться 3 специальных кода:

- 1. 00h код неиспользовавшегося элемента каталога;
- 2. E5h код удаленного элемента каталога;
- 3. 2Eh (точка) код подкаталога

Ссылка на выделенный блок описания файла возвращается в программу в виде дескриптора (порядковый номер). Обращение к открытому файлу осуществляется по присвоенному дескриптору..

Некоторые значения дескрипторов зарезервированы для стандартных устройств ввода/вывода:

*0 – стандартный ввод (клавиатура);*

- *1 – стандартный вывод (монитор);*
- *2 – стандартная ошибка (вывод);*
- *3 – стандартный вспомогательный порт;*

*4 – стандартный принтер.*

# **2.2 Файловые функции DOS**

Для работы с обычными файлами, значения дескрипторов которых больше 4, используются следующие группы операций (рис. 1).

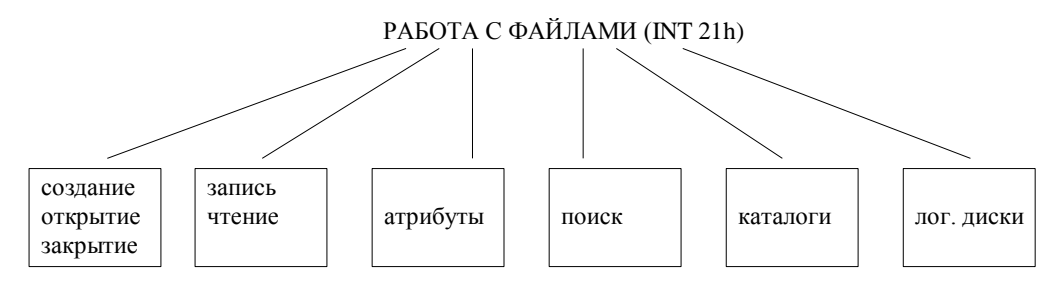

Рис. 1. Значения дескрипторов для работы с файлами

**2.2.1 Операции создания, открытия, закрытия файлов.**

*.*

*Вход: AH = 3Сh – создание файла; DS:DX – АSCIIZ – спецификация файла; СХ – атрибуты создаваемого файла:*

> $\overline{\phantom{a}}$  $\overline{\phantom{a}}$ **h** 08*h* меткатома  $\overline{\mathfrak{l}}$  $\vert$  $\overline{\phantom{a}}$  $CX = \begin{cases} 0.4h$  *системный*  $\int$ 20*h* неархивный 10*h* каталог 02*h скрытый h только чтение* 01

$$
\begin{cases}\n10h \text{ каталог} \\
20h \text{ неархивный} \\
B\text{btxod: } CF = \begin{cases}\n0 - \text{hem ошибки, } AX - \text{дескриптор создаваемого файла} \\
1 - \text{ошибка, } AX = \begin{cases}\n2 - \text{ошибка имени файла} \\
3 - \text{ошибка имени камалога}\n\end{cases}.\n\end{cases}
$$

*.*

.

*Вход: AH=5Bh – создание нового файла; DS:DX – АSCIIZ – спецификация файла; СХ – атрибуты создаваемого файла:*

> $\overline{1}$  $\overline{\phantom{a}}$ **h** *метка тома*  $\overline{\mathcal{L}}$  $\overline{\phantom{a}}$  $\overline{\phantom{a}}$  $CX = \begin{cases} 0.4h$  *системный*  $\int$ 20*h* неархивный 10*h* каталог 02*h скрытый h только чтение* 01

$$
\begin{cases} 20h \text{ неархивный} \\ 0 - \text{nem ошибки }, AX - \text{дескритор создаваемого файла} \\ 1 - \text{ошибка }, AX = \begin{cases} 2 - \text{ошибка имени файла} \\ 3 - \text{ошибка имени камалога} \end{cases} \end{cases}
$$

.

**Различие 3Сh и 5Bh**: функция 3Fh всегда создает новый файл без проверки. Функция 5Bh не может создать файл с уже имеющимся именем и описывает эту нештатную ситуацию как CF=1,  $AX=2$ .

Общим свойством функций 3Ch, 5Bh является позиционирование указателя на начальный (нулевой) байт.

*Вход: AH=3Dh –открытие существующего файла;*

*DS:DX – ASCIIZ- спецификация открываемого файла; AL-режим доступа к файлу:*

 $\left|2 - \text{underue}/\text{varucb}\right|$  $\overline{\phantom{a}}$  $AL = \left\{ 1 - \frac{3}{\omega} \right\}$  . *чтение* 0

$$
Bbtxo\partial: CF = \begin{cases} 0 - \text{hem ouшбки }, AX - \text{дескритор открытого файла} \\ 1 - \text{ошибка}, AX - \text{ко} \text{о ишбки} \end{cases}.
$$

Операция открытия существующего файла устанавливает указатель файла на начальный (нулевой) байт.

*Вход: AH=3Eh – закрытие файла; ВХ – дескриптор закрываемого файла.*

*Выход:*  $\overline{\mathcal{L}}$ ┤  $\int$  $-$ ошибка, АХ  $\overline{a}$  $=$ *ошибка AX код ошибки нет ошибки CF*  $1 - \alpha$ иибка, 0 – нет ошибки<br>1

*Вход: AH=41h – удаление файла; DS:DX – АSCIIZ – спецификация файла.*

*Выход*:  $\overline{\mathcal{L}}$ ⇃  $\int$  $-$ ошибка, АХ  $\overline{a}$  $=$  $o$ шибка, АХ – код ошибки *нет ошибки CF*  $1 - \alpha$ иибка, 0 – нет ошибки<br>1

#### **2.2.2 Операции чтения/записи файлов**

*Вход: AH=42h – установка указателя файла;*

*BX - дескриптор файла;*

*AL - положение указателя:*

 $\overline{a}$ *начало файла* 0

 $\sqrt{ }$ 

 $\overline{\mathcal{L}}$  $\overline{\phantom{a}}$ ┤  $\overline{a}$  $\overline{a}$  $=$ *конец файла смещение от текущего положения указателя в CX DX AL* 2 1- смещение от текущего положения указателя в СХ: .

*Выход: СX:DX – значение установленного указателя*

**Особенность функции 42h** – смещение знаковое в **дополнительном коде.**

*Bxод: AH=3Fh – чтение из файла; ВХ – дескриптор файла; CX- количество читаемых байт; DS:DX – адрес буфера.*

*Выход*:  $\overline{\mathcal{L}}$ ┤  $\int$  $-$ ошибка, АХ  $-$ – нет ошибки, АХ –  $=$ *ошибка AX код ошибки нет ошибки AX реальное количество прочитанных байт CF*  $1 - \alpha$ иибка, 0-нет ошибки, АХ – реальное количество прочитанных байт.<br>.

Данная функция пересылает данные из файла в буфер программы и модифицирует указатель. При чтении в режиме ASCII читается строка указанной длины или до символа CR, если он встретился раньше.

*Вход: AH = 40h – запись в файл; ВХ – дескриптор файла; CX- количество записываемых байт; DS:DX – адрес буфера программы.*

*Выход*

 $\overline{\mathcal{L}}$ ┤  $\left\lceil \right\rceil$  $-$ ошибка, АХ  $-$ – нет ошибки, АХ –  $=$ *ошибка AX код ошибки нет ошибки AX реальное количество записанных байт CF*  $1 - \alpha$ иибка, 0-нет ошибки, АХ – реальное количество записанных байт $\frac{1}{2}$ .

### **2.2.3 Операции с атрибутами файла**

*Вход: АН = 43h - работа с атрибутом; AL=1 – запись атрибута файла:*

01*h* только чтение 02*h* скрытый  $CX = \begin{cases} 0.4h$  системный<br>08h метка тома  $\vert$  10*h* каталог | 20*h неархивный*  $DS:DX-ASCIIZ-cne\mu\psi\psi$ икация файла или каталога;  $AL=0$  – чтение атрибута файла: Bыход:  $CF = \begin{cases} 0 - \text{hem} \text{ ouuúku, } CX - \text{cuumahhe} \text{ ampuóymы для } AL = 0 \\ 1 - \text{ouuóka, } AX - \text{kod} \text{ ouuúkku} \end{cases}$ Вход АН=56h – переименование файла; DS:DX - ASCIIZ - старая спецификация файла; ES: DI - ASCIIZ - новая спецификация файла. Bыход:  $CF = \begin{cases} 0 - nem \text{ ouшбки} \\ 1 - \text{ ouшбка}, AX - \text{ко} \text{ do } \text{ouшбки} \end{cases}$ .

#### 2.2.4 Операции поиска.

Вход: AH=4Eh – найти первый файл;  $CX-6$ айт атрибутов:  $DS:DX-ASCIIZ-cneuudukauua daŭna.$ 

Bыход:  $CF = \begin{cases} 0 - \text{hem} \text{ ouшбки, имя и расширение в DTA} \\ 1 - \text{ошибка, AX - ко*д* ошибки} \end{cases}$ 

 $Bxoo$ :  $AH = 4Fh - \mu \alpha \mu$ ти следующий файл; CX - байт атрибутов;  $DS:DX-ASCIIZ-cne\mu\psi\psi$ икация файла поиска. Bыход:  $CF = \begin{cases} 0 - \text{ term} & \text{ouu6ku, u} \text{ is a maximum per line.} 1 - \text{ouu6ka, AX} - \text{kod} & \text{ouu6ku}. \end{cases}$ 

Перед использованием функций поиска необходимо организовать область передачи данных (DTA - Disk Transfer Area) размером не менее 43 байт. Выделение массива под DTA осуществляется функцией 1Ah int 21h, при этом в DS: DX хранится указатель на массив. Состав DTA описан в таблице3.

Таблица 3.

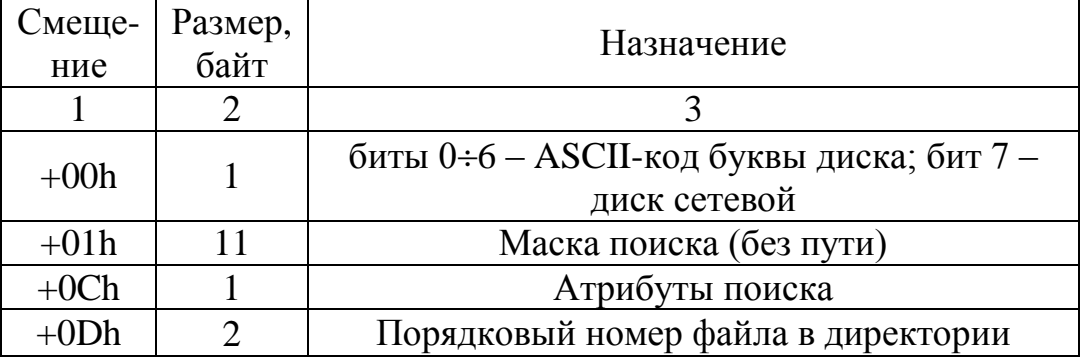

Состав полей DTA.

Продолжение табл.3

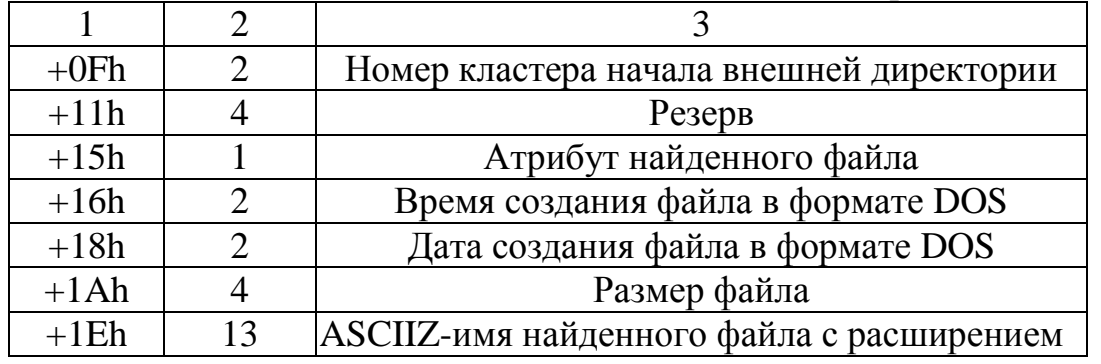

#### **2.2.5 Операции над каталогами и логическими дисками**

*Вход: AH=39h – создание каталога; DS:DX – ASCIIZ – спецификация создаваемого каталога.*

*Выход*:  $\overline{\mathcal{L}}$ ┤  $\int$  $-$ ошибка, АХ  $\overline{a}$  $=$ *ошибка AX код ошибки нет ошибки CF*  $1 - \alpha$ иибка, 0

*Вход: AH=3Ah – удаление каталога; DS:DX – ASCIIZ – спецификация удаляемого каталога.*

*Выход*:  $\overline{\mathcal{L}}$ ┤  $\left\lceil$  $-$ ошибка, АХ  $-$ - $=$ *ошибка AX код ошибки нет ошибки CF*  $1 - \alpha$ иибка, 0

*Вход: AH=3Bh – смена текущего каталога; DS:DX – ASCIIZ – спецификация нового каталога.*

*Выход*:  $\overline{\mathcal{L}}$ ┤  $\int$  $-$ ошибка, АХ  $\overline{a}$  $=$ *ошибка AX код ошибки нет ошибки CF*  $1 - \alpha$ иибка, 0

*Вход: AH=47h – определить текущий каталог;*

*DL=номер диска (0 – текущий, 1- А, 2-В, 3-С и т.д.);*

*DS:SI – 64-байтный буфер (ASCIIZ – спецификация нового каталога без имени диска, первого и последнего символов «\».*

*Выход*:  $\overline{\mathcal{L}}$ ┤  $\int$  $-$ ошибка, АХ  $\overline{a}$  $=$ *ошибка AX код ошибки нет ошибки CF*  $1 - \alpha$ иибка, 0 – нет ошибки<br>1

*Вход: AH=0Eh – выбор диска; AL-код диска (0=A, 1=B, C=2, D=3 и т.д.). Выход: AL – общее число логических дисков. Вход: AH=19h – код текущего диска. Выход: AL-код диска (0=A, 1=B, C=2, D=3 и т.д.). Вход: AH=36h – получение информации о диске; DL- код диска (0=A, 1=B, C=2, D=3 и т.д.). Выход: AX – число секторов в кластере; BX – число свободных кластеров; CX – размер сектора в байтах; DX – общее число кластеров на диске.*

*В случае ошибки AX=FFFFh. Вход: AH=68h – сброс файловых буферов DOS на диск; BX- идентификатор.*

*Выход*:  $\overline{\mathcal{L}}$ ⇃  $\int$  $-$  ошибка, АХ  $\overline{a}$  $=$ *ошибка AX код ошибки нет ошибки CF*  $1 - \alpha$ иибка, 0 – нет ошибки<br>1

### **2.3 Файловые функции Windows**

Для работы с длинными именами файлов используются следующие функции LFN (Long File Name).

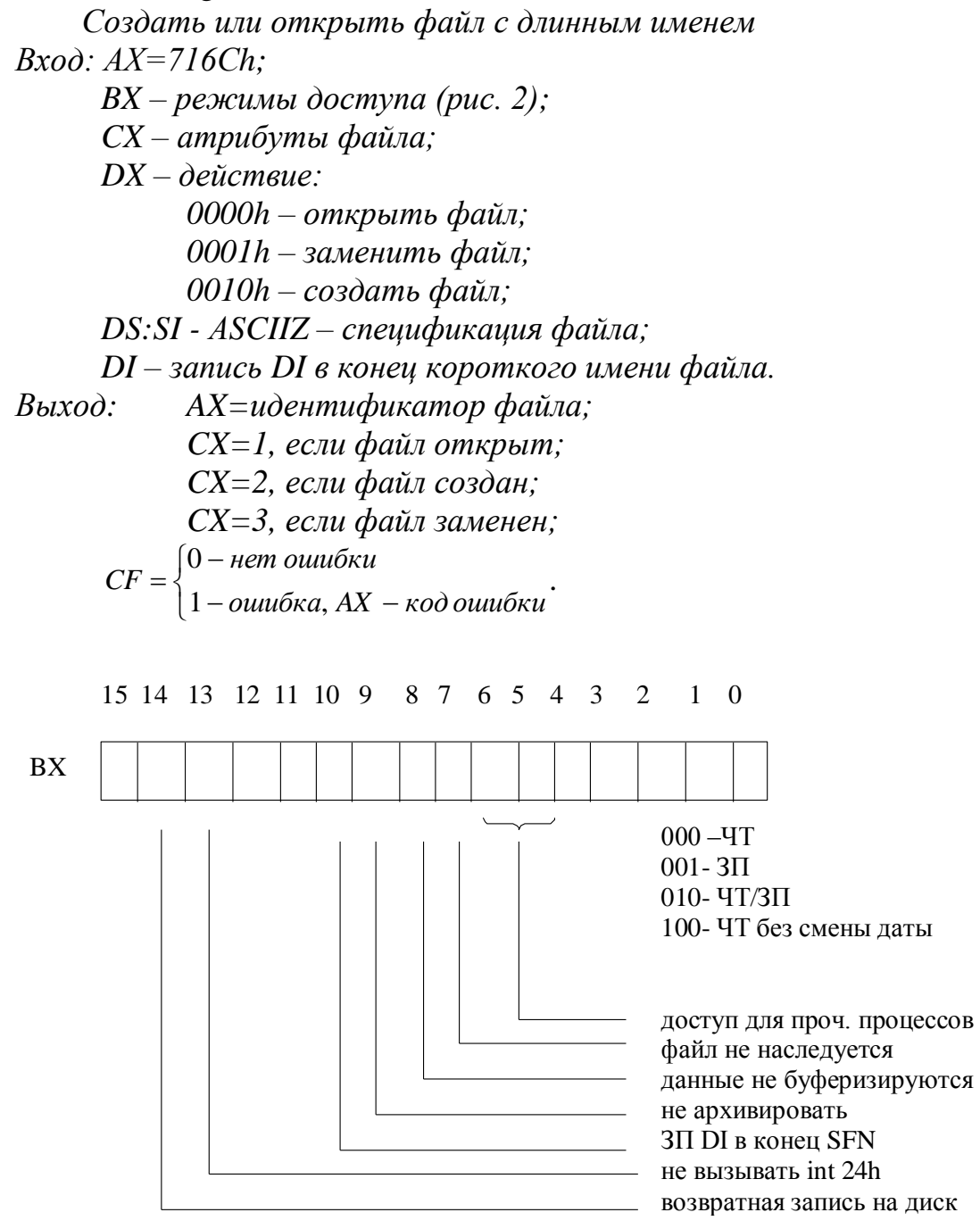

Рис. 2. Режимы доступа

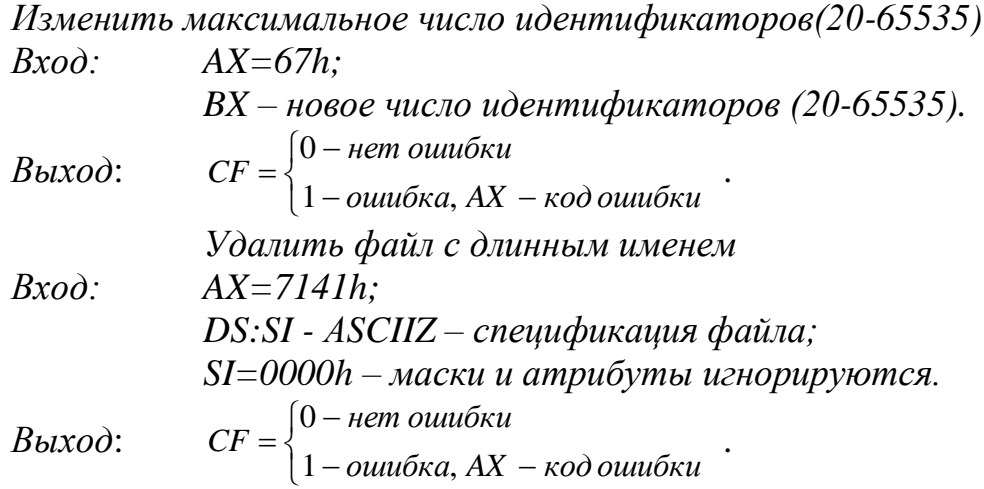

При работе с длинными именами используются свои 3 операции: найти первый файл, найти следующий файл, прекратить поиск.

*Найти первый файл с длинным именем Вход: AX=714Eh; CX- атрибуты; SI=0 – Win95 формат даты/времени; SI=1 – DOS формат даты/времени; DS:DX - АSCIIZ – спецификация файла с маской; ES:DI – адрес 318-байтного буфера для инф. о файле. Выход: AX – идентификатор файла; CX – Unicode-флаг;*  $\overline{\mathcal{L}}$ ↑  $\int$  $-$ ошибка, АХ  $\overline{a}$  $=$ *ошибка AX код ошибки нет ошибки CF*  $1 - \alpha$ иибка, 0 – нет ошибки<br>1

В 318-байтном буфере по смещению 2Сh располагается - АSCIIZ – длинная спецификация файла размером в 260 байт, а по смещению 130h - АSCIIZ - короткая спецификация файла размером в 14 байт.

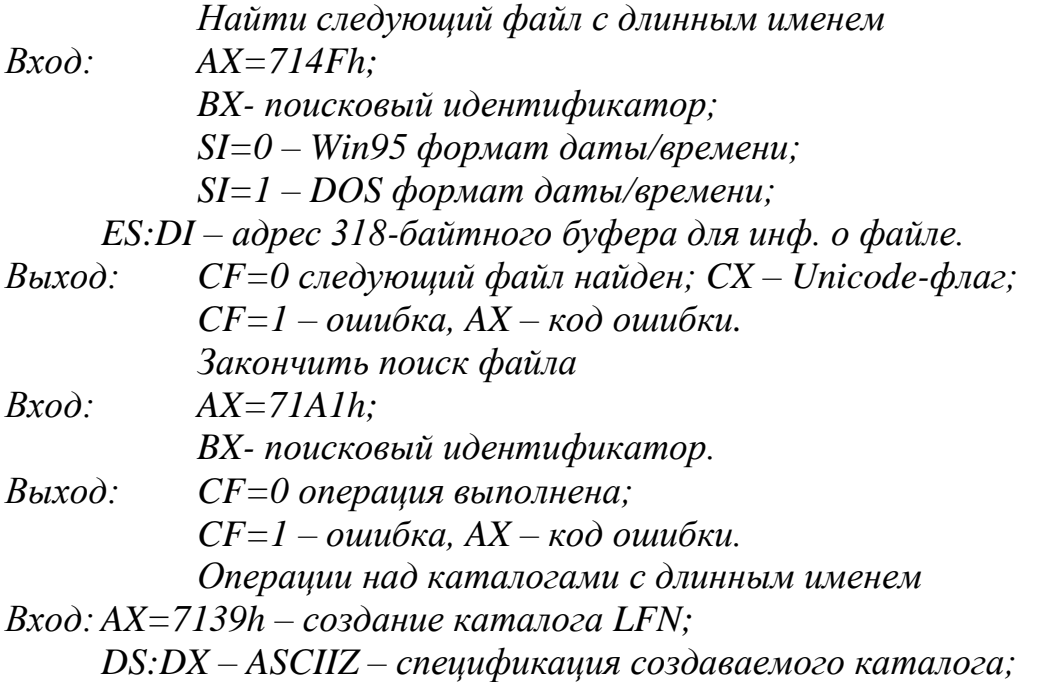

*Выход*:  $\overline{\mathcal{L}}$ ┤  $\int$  $-$ ошибка, АХ  $\overline{a}$  $=$  $o$ шибка, АХ – код ошибки *нет ошибки CF*  $1 - \alpha$ иибка, 0 – нет ошибки<br>1

*Вход: AX=713Ah – удаление каталога LFN; DS:DX – ASCIIZ – спецификация удаляемого каталога.*

*Выход*:  $\overline{\mathcal{L}}$ ⇃  $\left\lceil$  $-$ ошибка, АХ  $\overline{a}$  $=$  $o$ шибка, АХ – код ошибки *нет ошибки CF*  $1 - \alpha$ иибка,  $0$  – нет ошибки $\frac{1}{2}$ 

*Вход: AH=713Bh – смена текущего каталога LFN; DS:DX – ASCIIZ – спецификация нового каталога.*

*Выход*:  $\overline{\mathcal{L}}$ ⇃  $\left\lceil$  $-$ ошибка, АХ  $\overline{a}$  $=$  $o$ шибка, АХ – код ошибки *нет ошибки CF*  $1 - \alpha$ иибка,  $0$  – нет ошибки $\frac{1}{2}$ 

*Вход: AХ=7147h – определить текущий каталог LFN; DL=номер диска (0 – текущий, 1- А, 2-В, 3-С и т.д.); DS:SI – 64-байтный буфер (ASCIIZ – спецификация нового* 

*каталога без имени диска, первого и последнего символов «\».*

*Выход*:  $\overline{\mathcal{L}}$ ┤  $\left\lceil$  $-$ ошибка, АХ  $-$ - $=$ *ошибка AX код ошибки нет ошибки CF*  $1 - \alpha$ иибка, 0

**Примечание:** Перед использованием функций LFN необходимо:

- 1. один раз вызвать подфункцию A0h для определения размера буферов;
- 2. при любом вызове LFN устанавливать CF=1.

*Получить информацию о разделе файловой системы*

*Вход: AX=71A0h; DS:DX – адрес ASCIIZ – спецификации с именем раздела (например, db «C:\»,0); ES:DI – адрес буфера для имени файловой системы (FAT, NTFS, CDFS); CX=размер буфера в ES:DI (достаточно 32 байта). Выход: BX=флаги файловой системы: Бит 0 – учет регистра символов; Бит 1 – учет регистра символов для каталогов; Бит 2 – использование символов Unicode; Бит 14 – поддержка функций LFN; Бит 15 – включено сжатие (DBLSpase); CX=max длина имени файла (255 символов) DX=max длина пути (260 символов) CF=1 – ошибка, AX – код ошибки.*

**Задача**. В каталоге С:\TEMP\ создать файл file1.txt и записать в него символьную строку длиной не менее 25 символов. Скопировать из file1.txt 15 символов, начиная с 10-ого символа, и сохранить их по спецификации С:\TEMP\1\file2.txt . Переименовать file2.txt в text.doc и вывести его на экран.

### Решение.

Для работы с файлами необходимо в сегменте данных задать ASCIIZспецификации создаваемых файлов и ASCIIZ-спецификацию пути создания каталога 1

> filename1 db'C:\temp\file1.txt',0 filename2 db'C:\temp\1\file2.txt',0 newname db'C:\temp\1\text.doc'.0 directory db 'C:\temp\1',0

Кроме того, выполнение файловых операций чтения/записи связано с использованием двух промежуточных буферов **buffer** и сору, которые также должны быть объявлены в сегменте данных.

> buffer db 80 ; максимальный размер буфера buf len db? : фактическая длина буфера db 78 dup  $(?)$ ; содержимое буфера cont copy db  $15 \text{ dup}(?)$

Граф-схема решения задачи имеет следующий вид (рис.3)

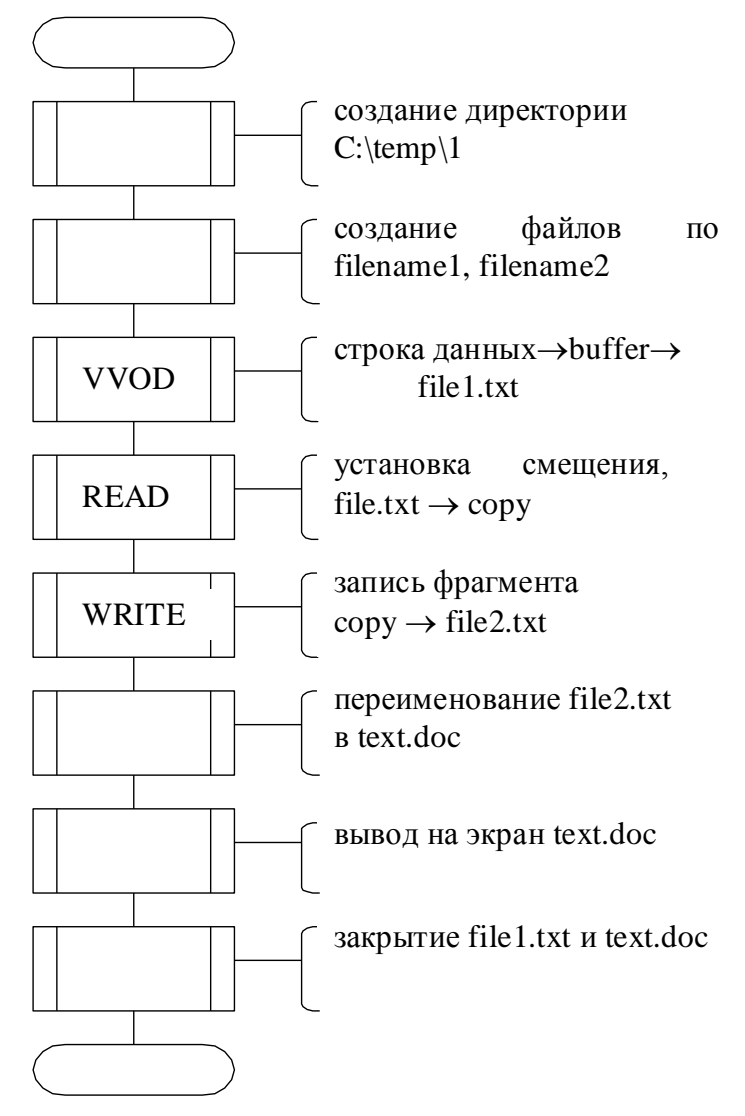

Рис. 3. Пример граф-схемы решения задачи работы с файлами

```
Текст программы
     .model small
     .stack 512
     .data
     filename1 db'C:\temp\file1.txt',0
     filename2 db'C:\temp\1\file2.txt',0
     newname db'C:\temp\1\text.doc',0
     handle1 dw ?
     handle2 dw ?
     buffer db 80 ; максимальный размер буфера
     buf len db ? ; фактическая длина буфера
     cont db 78 dup (?); содержимое буфера
     len1=25 ; минимальная длина строки
     len2=15 ; длина копируемого фрагмента
     msg db 'введите строку в file1.txt не более 25 символов$',10,13
     copy db 15 dup (?)
     directory db 'C:\temp\1',0
     .code
     mov ax,@data
     mov ds,ax
; создание директории C:\temp\1
     mov ah,39h
     mov dx,offset directory
     int 21h
;создание файлов по спецификациям filename1, ;filename2
     mov AH,3Ch
     mov CX, 0 ; без атрибутов 
     mov DX, offset filename1
     int 21h
     mov handle1, ax ; дескриптор file1 в handle1
     mov ax,3c00h
     mov dx, offset filename2
     int 21h
     mov handle2, AX ; дескриптор file2 в handle2
; ввод символьной строки в file1.txt
vvod: mov ah,09h
     mov dx,offset msg
     int 21h
     mov AH,0Ch ; очистка буфера 
     mov AL,0Ah ; и ввод строки
     mov DX, offset buffer
     int 21h ; в buf len - фактическая длина строки
     mov AL, buf len
     cmp al, len1
```
jb vvod ; запись из буфера в FILE1.TXT mov AH, 40h mov BX, handle1 xor cx,cx mov Cl, buf len mov DX, offset cont ; содержимое buffer int 21h ; установка указателя в FILE1.TXT mov AH, 42h mov BX, handle1 mov AL, 0 ; указатель относительно начала файла mov CX, 0 mov DX,  $10$ ; СХ:DX - адрес смещения int 21h ; чтение из file1.txt фрагмента 15 символов mov ah,3fh mov bx,handle1 ; идентификатор file1.txt mov cx, len2 ; длина копируемого фрагмента mov dx, offset copy int 21h ; запись copy в file2.txt mov ah,40h mov bx,handle2 ; идентификатор file2.txt xor cx,cx mov cl, buf len mov dx, offset copy int 21h ; переименование file2.txt в text.doc push DS pop ES mov AH, 56h mov DX, offset filename2 mov DI, offset newname int 21h ; вывод text.doc на экран mov AH, 40h mov BX,1 ; дескриптор монитора mov CX, len2 mov dx, offset copy int 21h ; закрытие file1.txt mov AH, 3Eh mov BX, handle1

int 21h ; закрытие text.doc mov bx,handle2 int 21h mov ax,4c00h int 21h end

### **3 Варианты заданий**

- 1. В каталоге C:\USERS\GUEST создать файл с произвольным именем (не более 8 символов) и записать в него символьную строку с клавиатуры. Инвертировать полученный файл и вывести его на экран.
- 2. В каталоге C:\TEMP создать файл с заданным именем, записать в него данные с входного файла (не менее 25 символов). Добавить в созданный файл заданную символьную строку. Полученный файл вывести на экран.
- 3. .В каталоге C:\TEMP создать файл с произвольным именем, записать в него заданную символьную строку. Добавить в созданный файл произвольную символьную строку с 5-ой позиции. Полученный файл переименовать.
- 4. В каталоге C:\USERS\GUEST создать файл с произвольным именем, записать в него данные с входного файла, подсчитать длину файла и вывести ее на экран. Добавить в начало файла произвольную символьную строку. Осушествить вывод полученного файла в выходной файл OUT.DOC по данному пути, а также скопировать полученный файл по спецификации С:\TEMP.
- 5. \*В каталоге C:\TEMP создать временный файл, записать в него данные с клавиатуры, установить атрибут "чтение", выполнить попытку записи в конец файла с подачей звукового сигнала. Переименовать файл (имя определяется программистом) и вывести его на экран.
- 6. \*В каталоге C:\USERS\GUEST создать временный файл, записать в него данные с входного файла. Вывести на экран дату и время создания файла.
- 7. В каталоге C:\TEMP создать временный файл, записать в него данные с входного файла. Инвертировать поле файла с 5-ого по 10-ый символы. Полученный файл переименовать (имя определяется программистом) и переместить по спецификации C:\USERS\GUEST.
- 8. \*В каталоге C:\ создать временный файл, записать в него символьную строку с клавиатуры. Исходный файл скопировать по спецификациям C:\TEMP, C:\TIT (подразумевается, что каталог TEMP существует, а TIT еще не создан). Исходный файл удалить.
- 9. В каталоге C:\ создать временный файл, записать в него данные с входного файла. Удалить в исходном файле первые 10 символов и подсчитать длину измененного файла. Поставить файлу атрибут

скрытый. Вывести файл на экран.

- 10.В каталоге C:\ создать файл, записать в начало файла символьную строку с клавиатуры. Исходный файл переместить по спецификации C:\TEMP, D:\TEMP (подразумевается, что каталог TEMP существует на обоих дисках).
- 11.Найти в корневом каталоге все файлы, имеющие расширения DOC и TXT. Вывести количество найденных файлов по расширениям.
- 12.Найти в каталогахC:\ D:\ все файлы маской C\*.DOC имеющие расширения DOC и TXT. Первый найденный файл вывести на экран.
- 13.Найти в корневом каталоге все файлы, имеющие расширения DOC и TXT. Вывести количество найденных файлов по расширениям.
- 14.\*В текущем каталоге найти первые два файла LFN с расширением .DOC. Выполнить поиск вхождений первого слова из первого найденного файла во втором файле. Сохранить количество вхождений в файл found.txt.
- 15.Выполнить замену русской буквы «Н» на латинскую букву «Н» во всех файлах с расширением .TXT в текущем каталоге.

### **4. Контрольные вопросы**

- 1. Как изменить формат записи каталога для использования длинных имен файлов и как при этом сохранить совместимость.
- 2. Укажите на различия между функциями "создать файл", "создать новый файл", "создать временной файл". Что такое ASCIIZ-строка.
- 3. \*Объясните, почему открытие, удаление и переименование файла выполняется через ASCIIZ-спецификацию, а не через дескриптор файла.
- 4. Какие предварительные действия необходимо выполнить для использования файловых функций LFN.
- 5. \*Как удалить содержимое файла.
- 6. Укажите различия между элементом корневого каталога и дескриптором файла.
- 7. Укажите количество и назначение элементов главного корневого каталога для создания каталога.
- 8. Как реализовать функцию APPEND (добавление данных) в файл, как определить размер файла.
- 9. Назначение DTA.
- 10. Назначение стандартных дескрипторов файлов.

# **Библиографический список**

1. Калуцкий, Игорь Владимирович. Системное программное обеспечение [Текст] : учебное пособие / И.В. Калуцкий, Е.А. Титенко. - Курск: ЮЗГУ, 2014. - 231 с.

2. Синицын, Сергей Владимирович. Операционные системы [Текст] : учебник / С.В. Синицын, А.В. Батаев, Н.Ю. Налютин. - М.: Академия, 2012. -  $304 \text{ c.}$